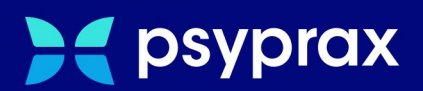

# **Strategien zur Datensicherung**

# **Kurzanleitung**

Version: 1.0.0 / Strategien zur Datensicherung

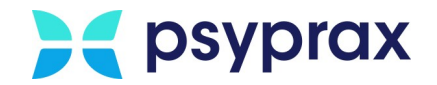

# **Impressum**

Herausgeber:

psyprax GmbH Landsberger Str. 308 80687 München

Der Herausgeber übernimmt keine Haftung für Schäden, die aus der nicht bestimmungsgerechten Verwendung, falsch verstandenen Inhalten oder der Verwendung von veralteten Informationen entstehen.

Alle in diesem Handbuch verwendeten Angaben mit persönlichen oder firmenbezogenen Daten wurden speziell für dieses Dokument erstellt. Sollten Ähnlichkeiten mit realen Personen und/oder Firmen bestehen, sind diese rein zufällig. Verwendete Gebrauchsnamen, Handelsnamen, Warenbezeichnungen usw. können auch ohne besondere Kennzeichnung Marken sein und als solche den gesetzlichen Bestimmungen unterliegen.

#### © Juni 2024:

Alle Rechte sind vorbehalten. Dies betrifft auch den Nachdruck sowie die Herstellung von Kopien und Übersetzungen.

Aus Gründen der besseren Lesbarkeit verwenden wir in allen Texten das generische Maskulinum, Weibliche und anderweitige Geschlechteridentitäten werden dabei *ausdrücklich mitgemeint, soweit dies für die Aussage erforderlich ist. Dieses Vorgehen ist wertfrei.*

Version: 1.0.0 / Strategien zur Datensicherung

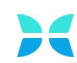

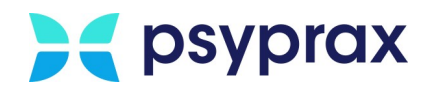

# **Inhaltsverzeichnis**

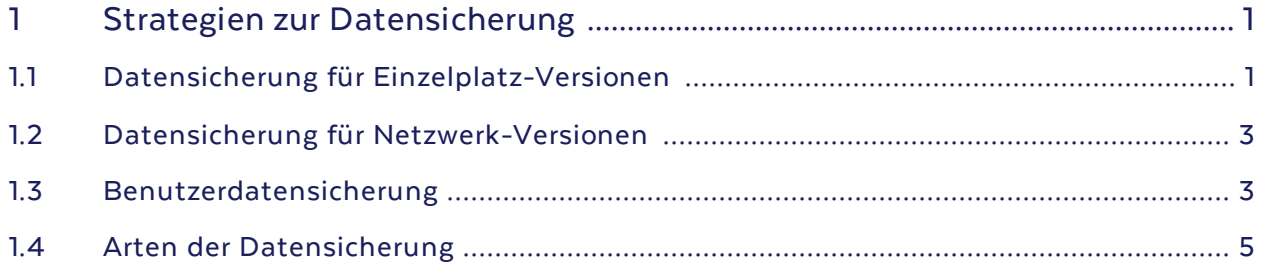

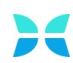

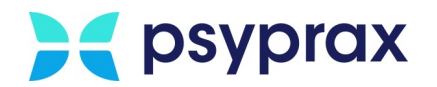

# <span id="page-3-0"></span>**1 Strategien zur Datensicherung**

Um nachhaltig mit psyprax arbeiten zu können, haben die Sicherheit von Daten sowie die Vermeidung eines Datenverlustes oberste Priorität. Daher empfiehlt es sich, die in psyprax erfassten Daten regelmäßig und verlustfrei zu sichern.

Für die Nutzung verschiedener Sicherungsstrategien beschreibt diese Anleitung folgende Punkte:

- · Datensicherung für [Einzelplatz-Versionen](#page-3-1)
- · Datensicherung für [Netzwerk-Versionen](#page-5-0)
- · [Benutzerdatensicherung](#page-5-1)
- Arten der [Datensicherung](#page-7-0)

#### **Grundsätzlich folgende Punkte beachten:**

- · Eine Datensicherung sollte in jedem Fall regelmäßig erfolgen.
- · Die Sicherung bzw. das Speichermedium müssen sicher und vor dem Zugriff Dritter aufbewahrt werden.
- · Die Datensicherung sollte regelmäßig auf Nutzbarkeit geprüft werden. Dies kann bspw. durch Einspielen der Sicherung in eine psyprax-Test-Version erfolgen.

### <span id="page-3-1"></span>**1.1 Datensicherung für Einzelplatz-Versionen**

#### **Voraussetzung:**

- · Es werden mindestens 2 USB-Sticks mit jeweils einer Kapazität von mindestens 16 GB freiem Speicher benötigt.
- · Die USB-Sticks müssen über dieselbe Laufwerksbenennung verfügen.
- · Um einer Verwechslung der USB-Sticks und der darauf gesicherten Daten zu vermeiden, empfiehlt es sich, diese eindeutig zu beschriften.

Um die Datensicherung einer Einzelplatz-Version durchzuführen, wie folgt vorgehen:

1. In psyprax Hauptmenü "Datei" und Untermenü "Konfigurieren..." öffnen.

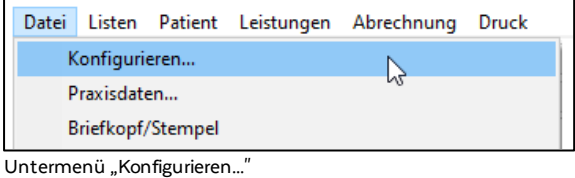

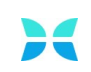

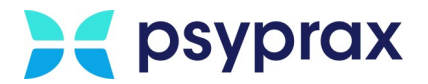

- 2. Im linken Bereich des Fensters "Konfigurieren" den Punkt "Sicherung" anklicken, um die Einstellungen für die Datensicherung aufzurufen. Nachfolgende Einstellungen vornehmen und mit Schaltfläche "Schließen" bestätigen.:
	- · Verzeichnis für die externe Sicherung auf dem USB-Stick angeben. (1)
	- · "Backup" als Art der Datenbanksicherung auswählen. (2)
	- · Checkbox "Letzte externe Sicherungsdatei überschreiben" **deaktivieren**. (3)
	- · Checkbox "Externe Sicherung der Datenbank beim Schließen des Programms" aktivieren. (4)

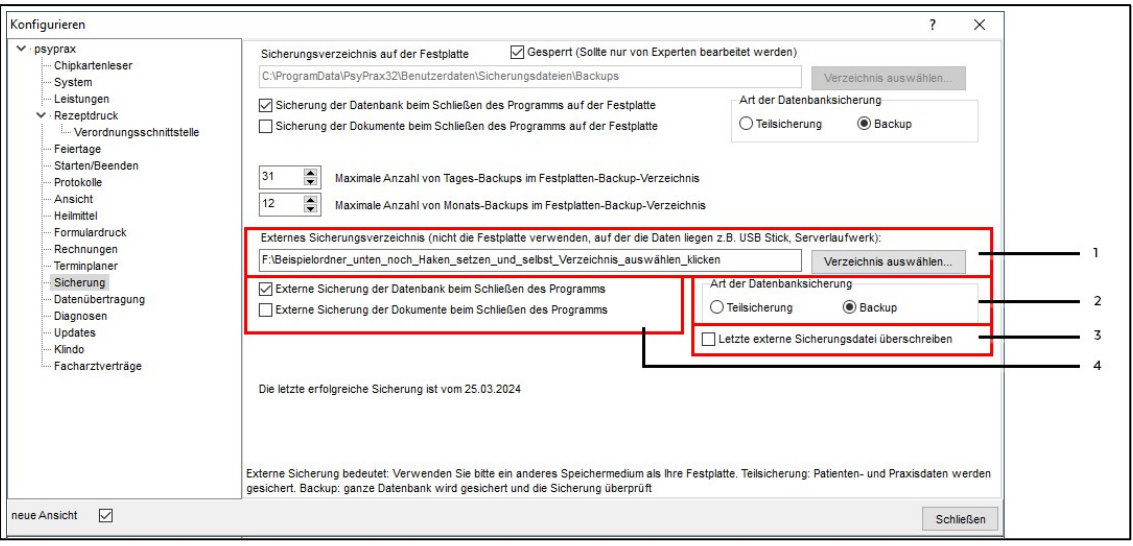

Einstellungen für die externe Datensicherung

Wurden alle Einstellungen korrekt vorgenommen, sichert psyprax jeweils beim Schließen des Programms die Daten als Backup unter dem angegebenen Pfad. Die vorbereiteten USB-Sticks sollten jeweils vor Beginn der Arbeit mit psyprax getauscht werden.

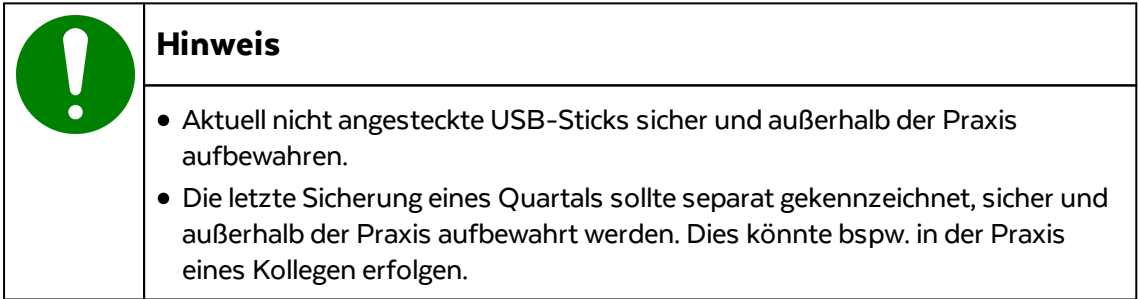

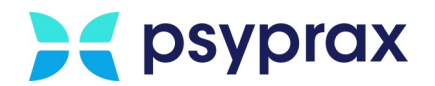

## <span id="page-5-0"></span>**1.2 Datensicherung für Netzwerk-Versionen**

Die Datensicherung eines Netzwerks kann auf dem Client oder dem Server erfolgen. Da die Sicherung auf einem Client zu Problemen mit dem Datenschutz führen kann, empfiehlt die psyprax GmbH, eine solche Datensicherung ausschließlich auf dem Server durchzuführen. Diese anspruchsvolle Aufgabe muss vom IT-Spezialisten des Anwenders übernommen werden. Die psyprax stellt bei Bedarf Kommandos für die Durchführung der Datensicherung bereit.

Nähere Informationen sind direkt im Hilfe-System von psyprax zu finden. Dafür wie folgt vorgehen:

- 1. psyprax öffnen und auf der Tastatur Taste "Fl" drücken.
- 2. Im Inhaltsverzeichnis Punkt "Datensicherung & Datenmanagement" sowie Unterpunkt "Datensicherung im Netzwerk" öffnen.

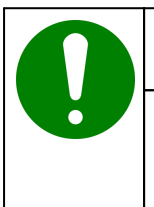

#### **Hinweis**

Wird der Server mittels Sicherungssoftware gesichert, muss der Dienst "Firebird" vor der Datensicherung manuell beendet und im Anschluss wieder gestartet werden.

#### <span id="page-5-1"></span>**1.3 Benutzerdatensicherung**

#### **Benutzerdatensicherung vorbereiten**

Um die Benutzerdatensicherung vorzubereiten, wie folgt vorgehen:

1. In psyprax Hauptmenü "Datei", Untermenü "Datensicherung" und Punkt "Sicherung der Benutzerdaten einrichten" öffnen.

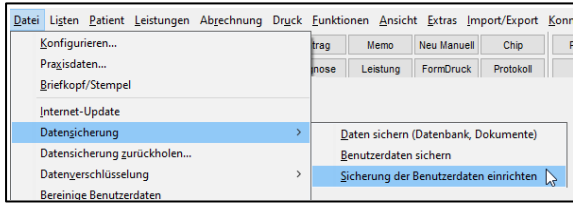

Untermenü "Sicherung der Benutzerdaten einrichten"

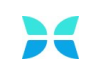

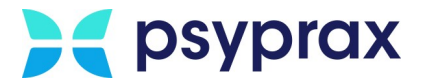

2. Im Fenster "Benutzerdaten einrichten / ändern" Verzeichnis des externen Speichermediums auswählen (1) und Schaltfläche "Datenträger vorbereiten" anklicken.

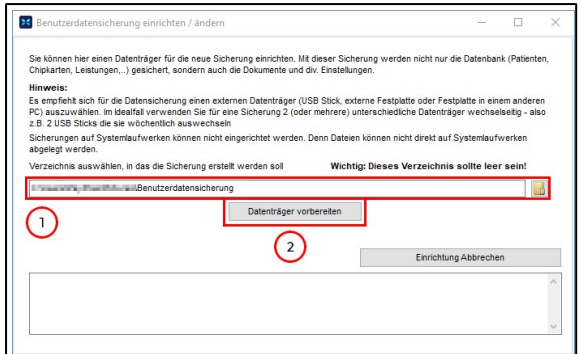

Benutzerdatensicherung einrichten ,

3. Nachdem der Datenträger vorbereitet wurde, wird eine Bestätigungsmeldung angezeigt. Die erste Sicherung kann erstellt werden. Dafür Schaltfläche "erste Sicherung erstellen" anklicken.

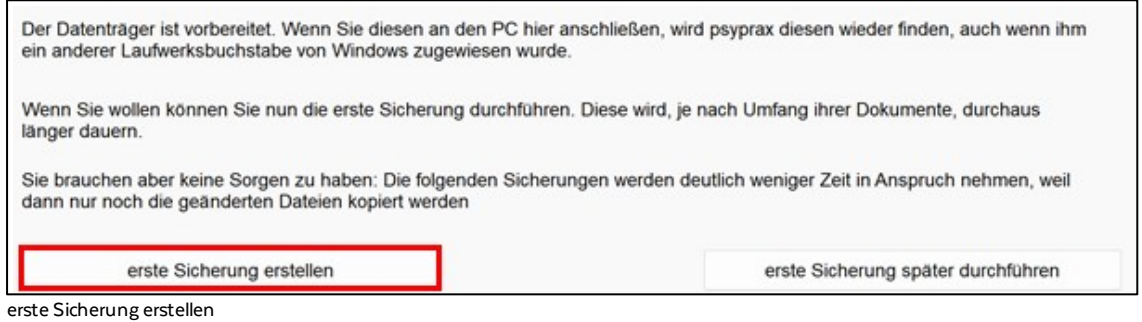

Die Sicherung der Benutzerdaten kann nun nach Bedarf wie folgt gestartet werden:

1. Hauptmenü "Datei", Untermenü "Datensicherung" und Punkt "Benutzerdaten sichern" öffnen.

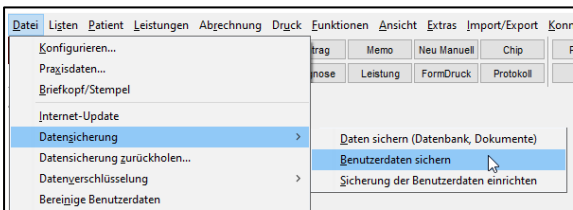

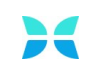

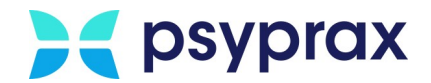

### <span id="page-7-0"></span>**1.4 Arten der Datensicherung**

Folgende Arten der Datensicherung sind in psyprax möglich:

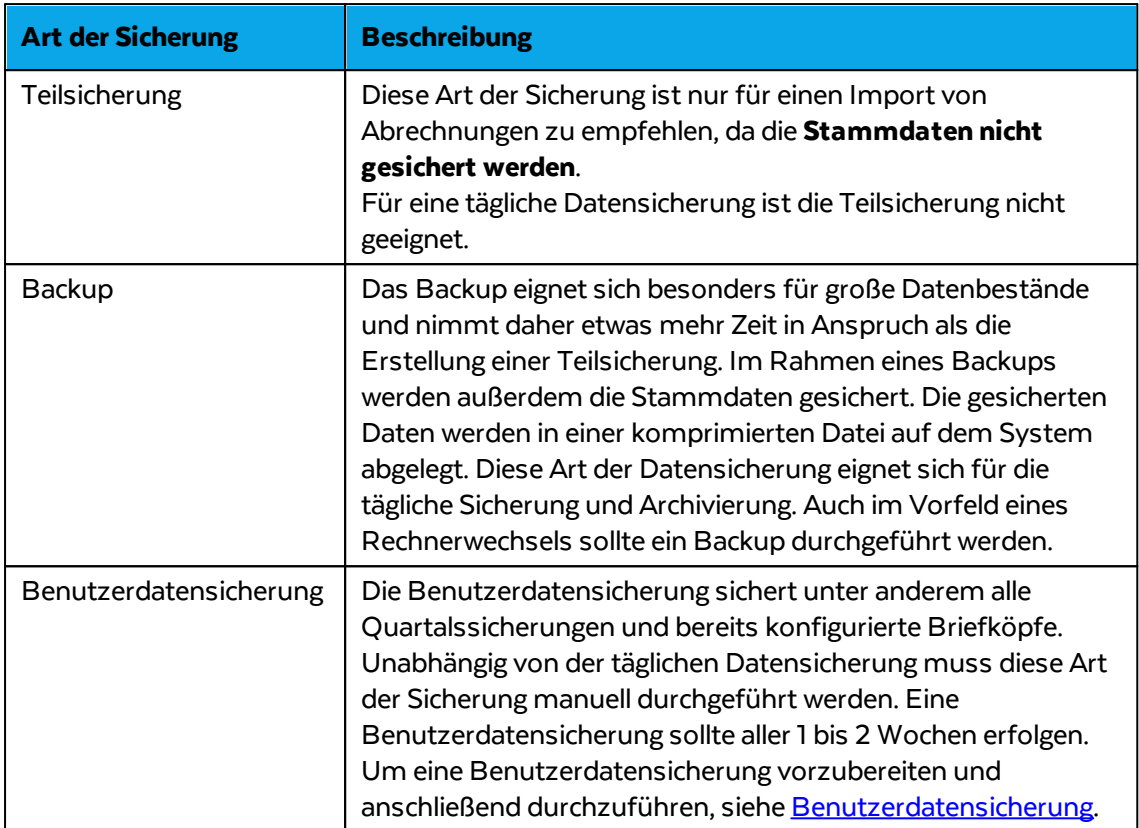

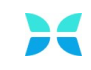